## Dog Racing

- Delete the Cat sprite
- Make a stage backdrop with a racetrack going from left to right
- Draw a white finish line at the end of the track

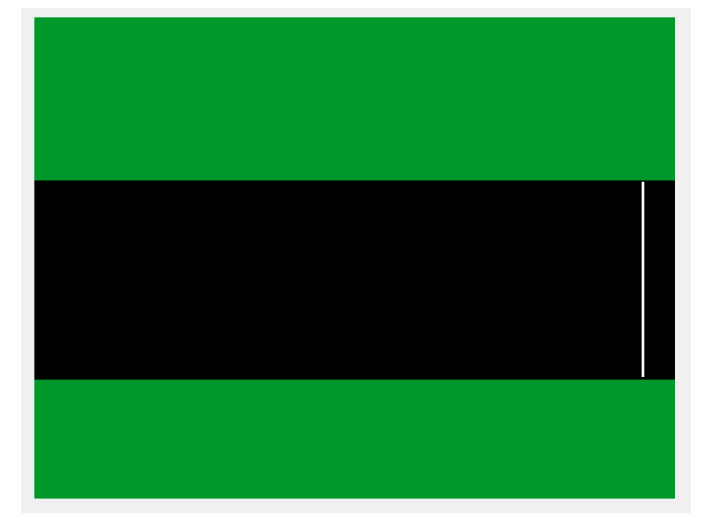

- Create a new sprite from the library. Choose one with walking costumes (I chose the dog).
- Make him small enough so you can fit two of them on your track.

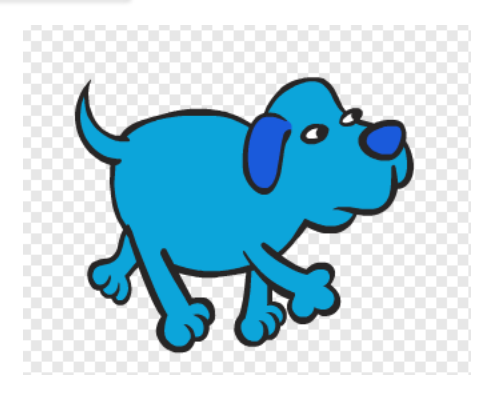

- Create a script so that when  $Z$  is pressed, the dog moves 2 steps
- Also when  $Z$  is pressed, it should switch costume to one of the walk costumes

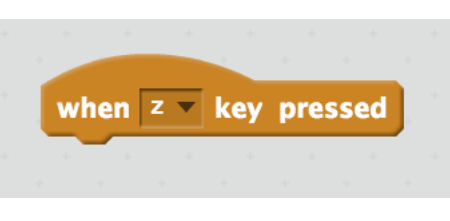

2 

1 

- Now do the same when  $\times$  is pressed but this time switch to the other walk costume
	- Your dog should now walk when you press x..z..x..z..x..z
- Unfortunately he also walks when you press  $Z$ .... $Z$ .... $Z$ ... $Z$  $\odot$
- Make a variable called lastKeyPressed click the option "for this sprite only"
- When the green flag is clicked set this to "x"
- Also set it to be " $x$ " when the  $x$  key is pressed and "z" if the z key is pressed

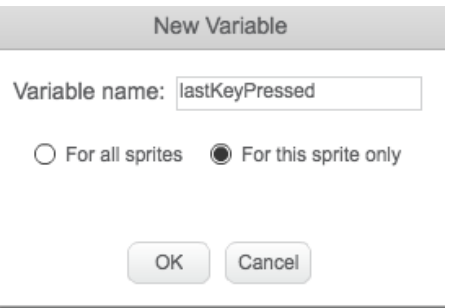

- Now instead of always moving and changing costumes when you press z, only do it if the last key pressed was x.
- Do the equivilent thing when the player presses  $\times$  (only move if last key was z)
- Test if the dog is touching white (the finish line) and if so:
	- Make him say "I win"
	- Broadcast a gameOver message
- When the sprite receives a gameOver message, set lastKeyPressed to "0". This will stop it responding to more key presses
- Duplicate your sprite, change the colour, change the start position, change the keys to use "m" and "n".
	- You now have a two player game!

4 

5 

6 

7 

8 

## Extra challenges

- Add sound effects
- Add some more interesting scenery
- Add a start screen
- Add a game over screen with the option to restart
- Add a score to keep track of who has won most over multiple games